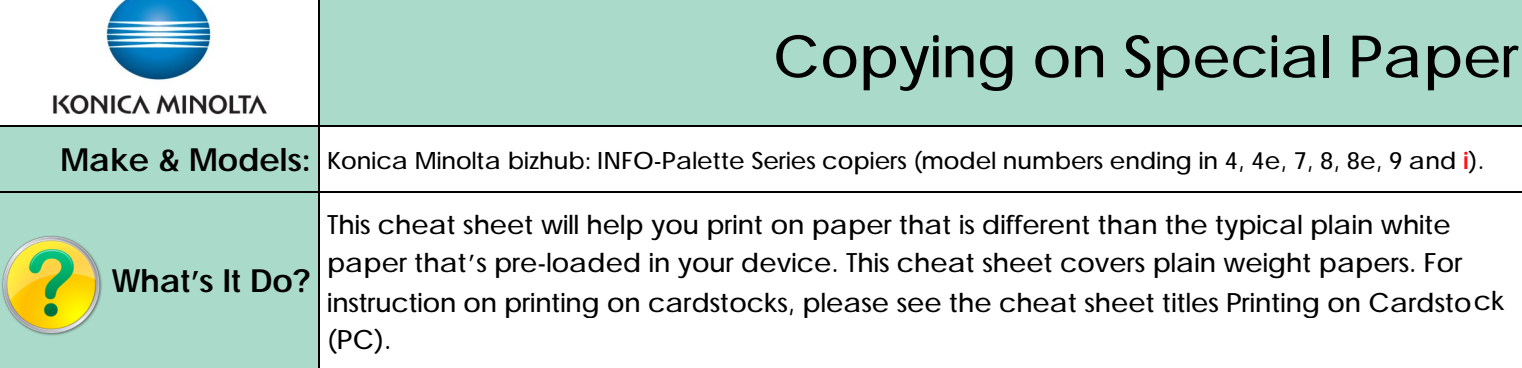

Simply placing your paper in the bypass tray will not necessarily prevent the device from switching to a different tray if it runs out of your paper half-way through printing, or from someone else's job starting to print on your special paper if the main trays run out of plain paper. Use the steps below to ensure proper copying every time.

- 1) Log in (if device has user codes turned on).
- 2) Select the *Copy* function.
- 3) Place your paper in the bypass tray.
- 4) Select the *Paper Type* from the screen that pops up. Press *Close* to close the pop up screen.
- 5) Select any other setting you need.
- 6) Press *Start.*

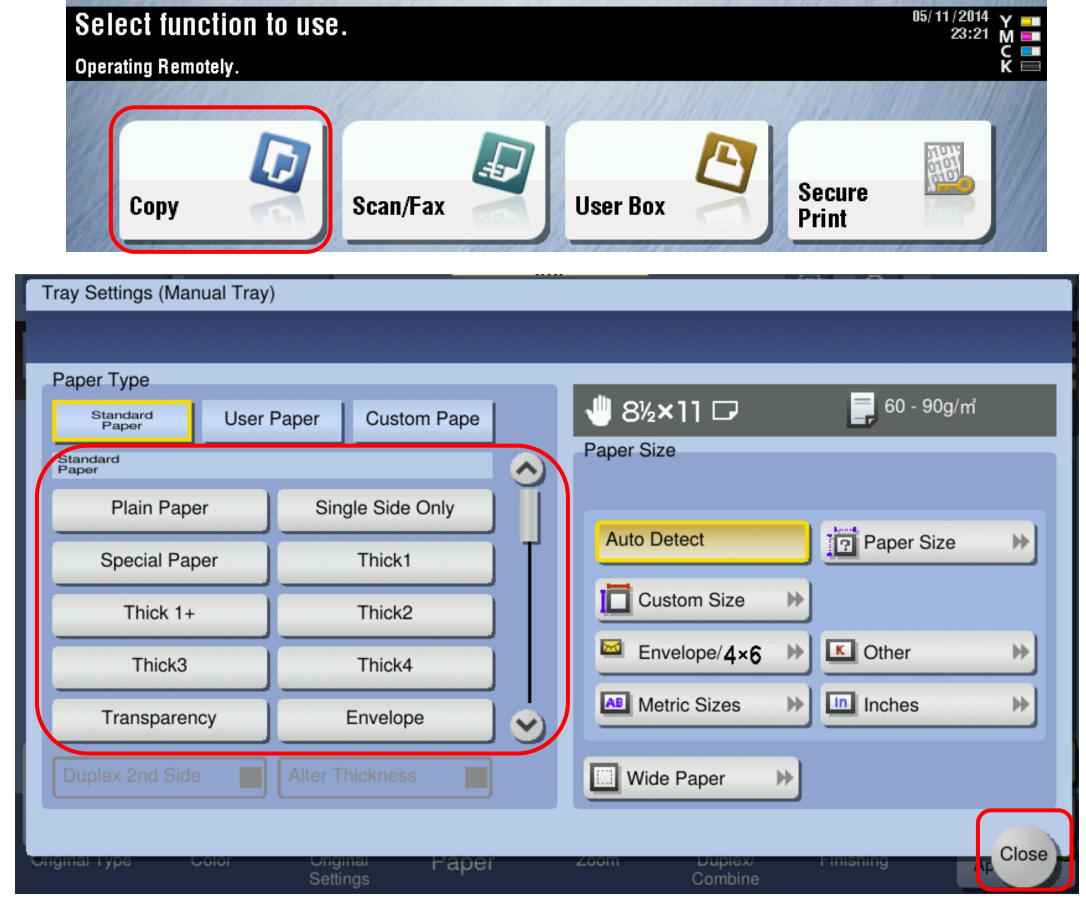

**See reverse side for recommended settings for common paper types.**

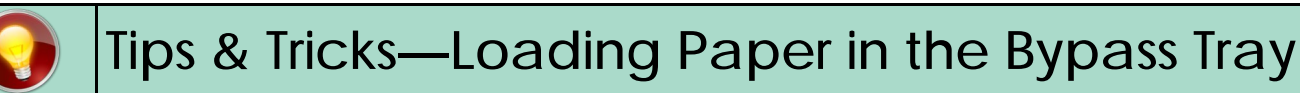

- From the bypass tray all paper types will print on the bottom side, *except* for the Letterhead paper type.
- ♦ When selecting Letterhead paper type from your driver, load the paper in the bypass tray face up so that you can read it, ie. Print face up, top of letterhead near the back of the device, bottom of letterhead nearest you.
- ♦ Bypass tray will hold up to 150 sheets of plain weight paper.

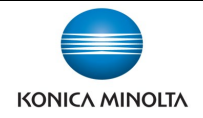

## Settings for Common Paper Types

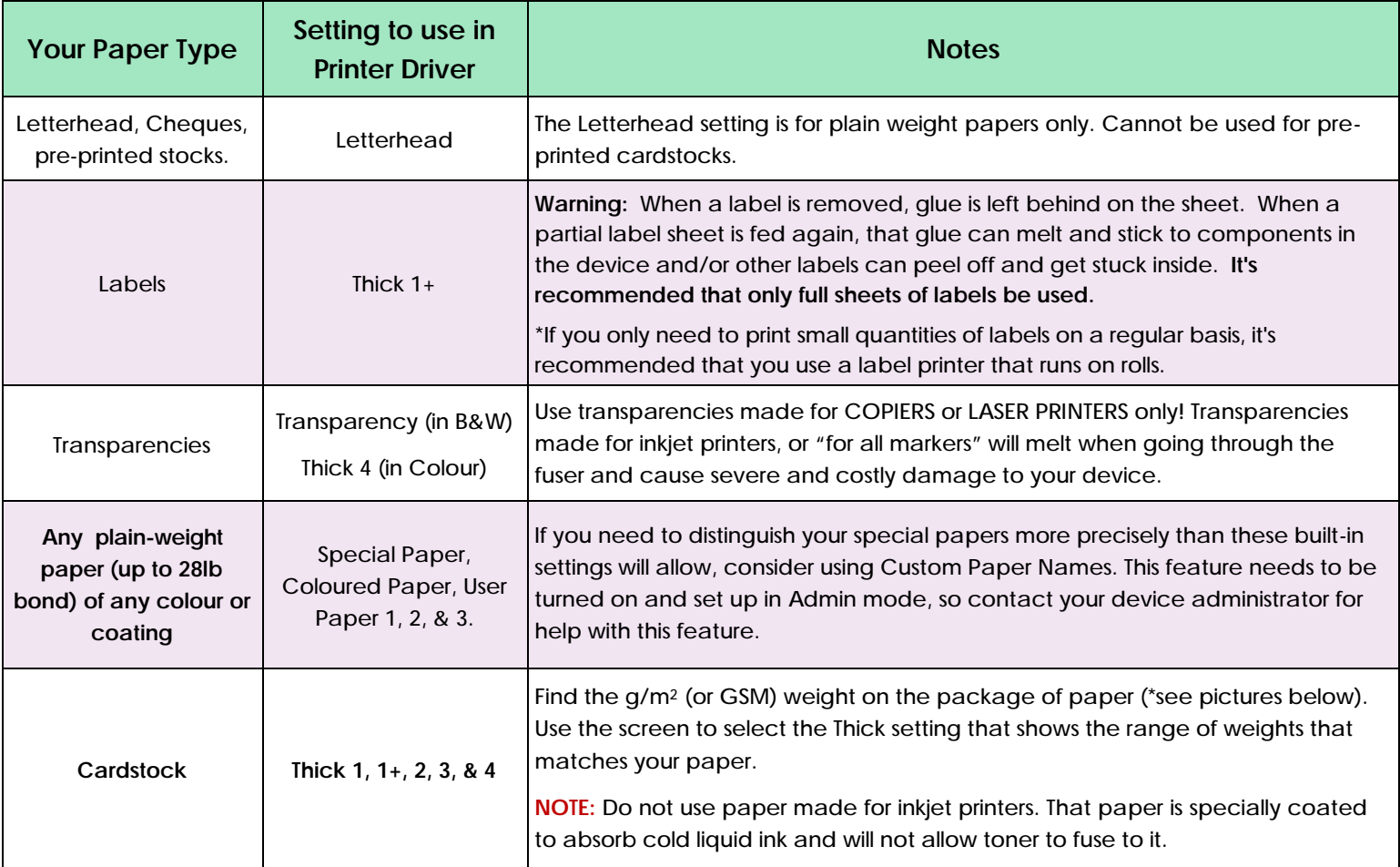

**\*NOTE: Construction paper should not be run on Konica Minolta devices.** Construction paper is very fibrous and those fibers come off the paper and contaminate the machine, which will result in service calls.

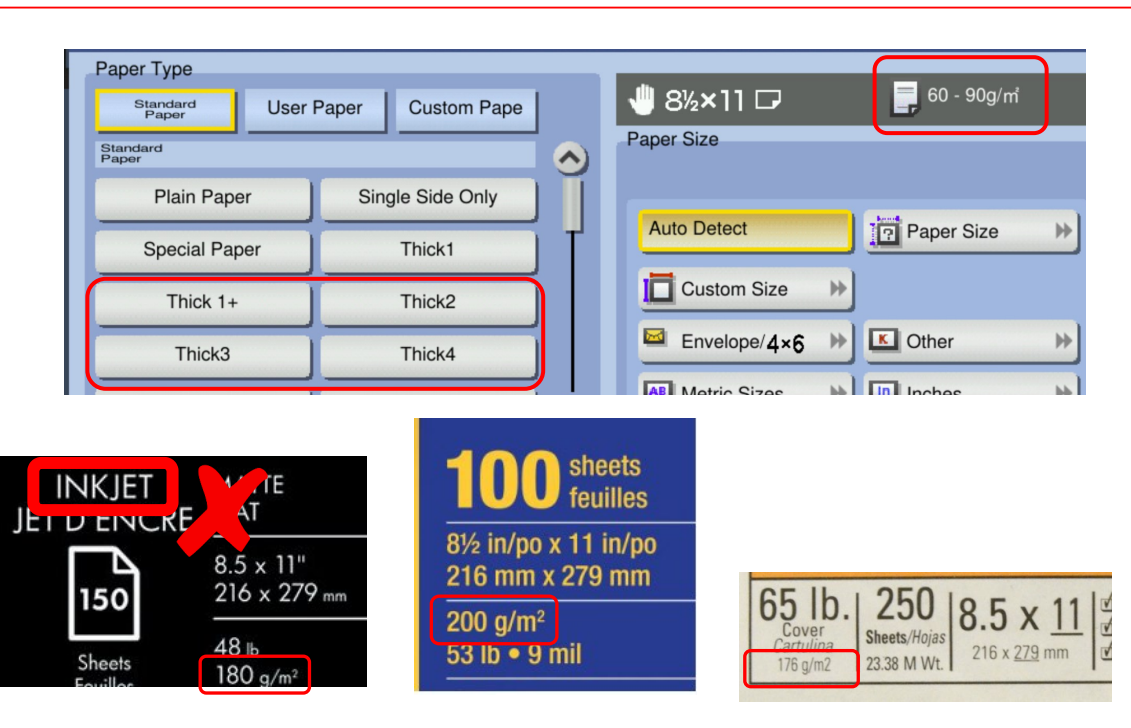

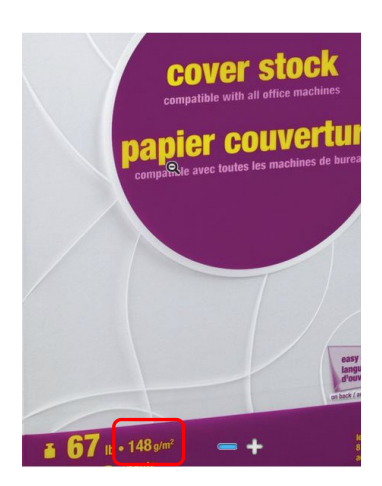